## Family Gathering – ChildPlus Instructions

Use Entry Express to document family gathering attendance. Go to Entry Express, Family Services, Family Service Events.

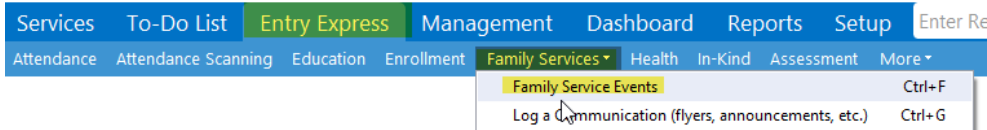

The box below opens for you to select which participants you want to include.

- Check the Program Term, Site and Classroom.
- Make sure Enrolled status is checked.
- Click Find.

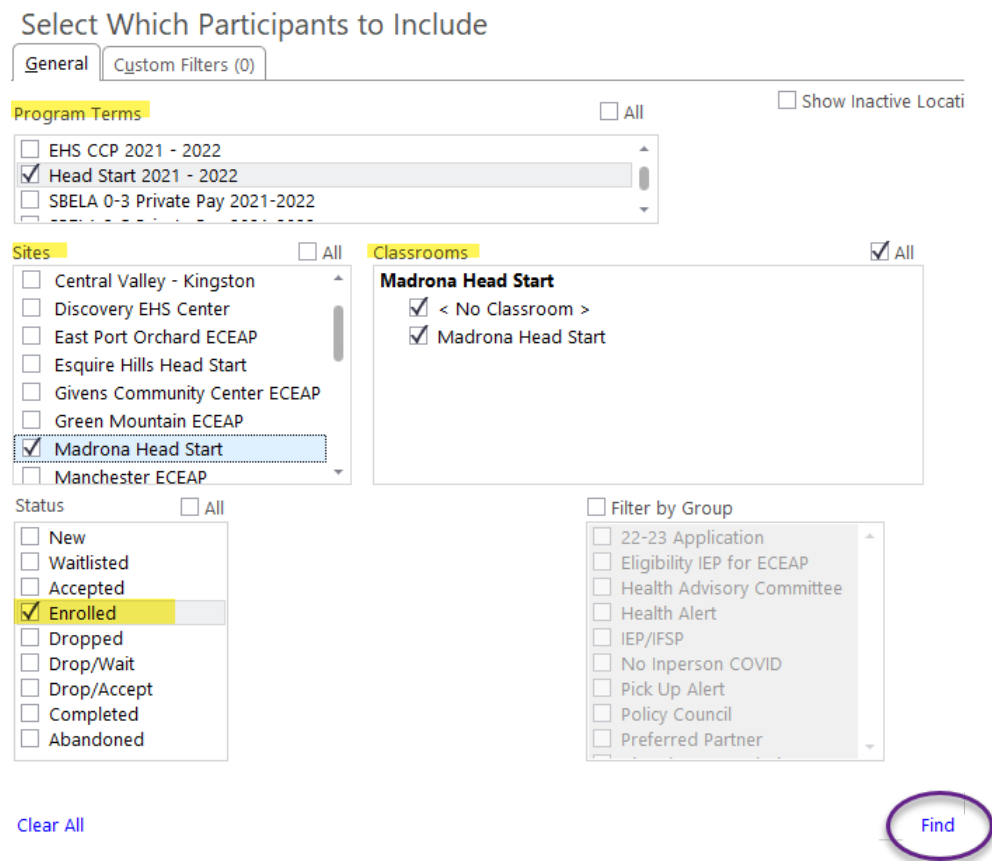

The data entry screen opens. On the left side of the screen, you must un-check each participant/family who did not attend. ChildPlus will create the event for each of the checked families, so make sure your selections are accurate.

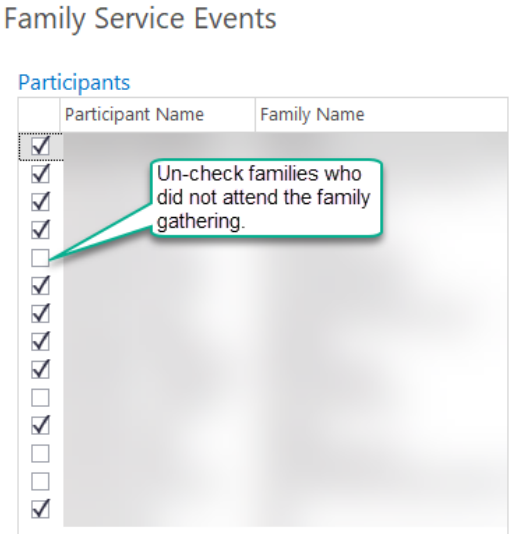

On the right side of the screen, you will enter the data for the family gathering event:

- Initial Date: Enter date of the family gathering
- Event Type: Select Family Gathering
- Description: Enter the topic
- Family Outcome: Check up to two
- Event Notes: Enter the agenda (For example, Policy Council, recruitment opportunities, community resources, child activity, guest speaker, etc)

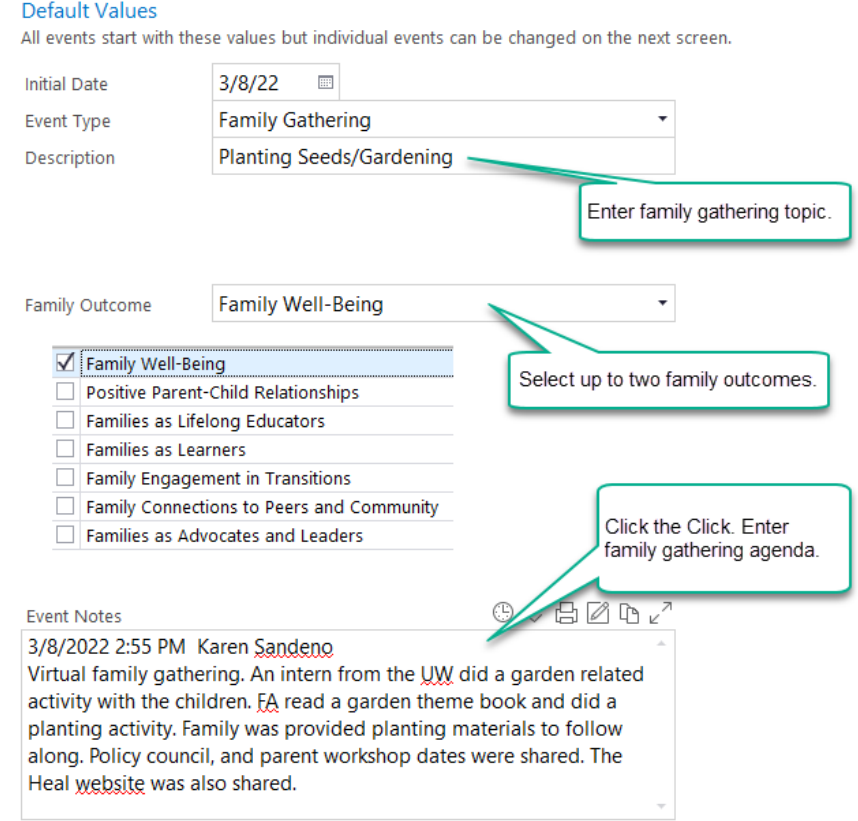

Also add an action related to this event